## 학습관리시스템 신청방법

메인화면에서 "수강신청" 클릭

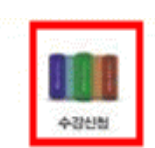

-과정 검색 : 교육형태 집합, 교육분야 IT역량으로 선택 후 검색하여 신청 클릭

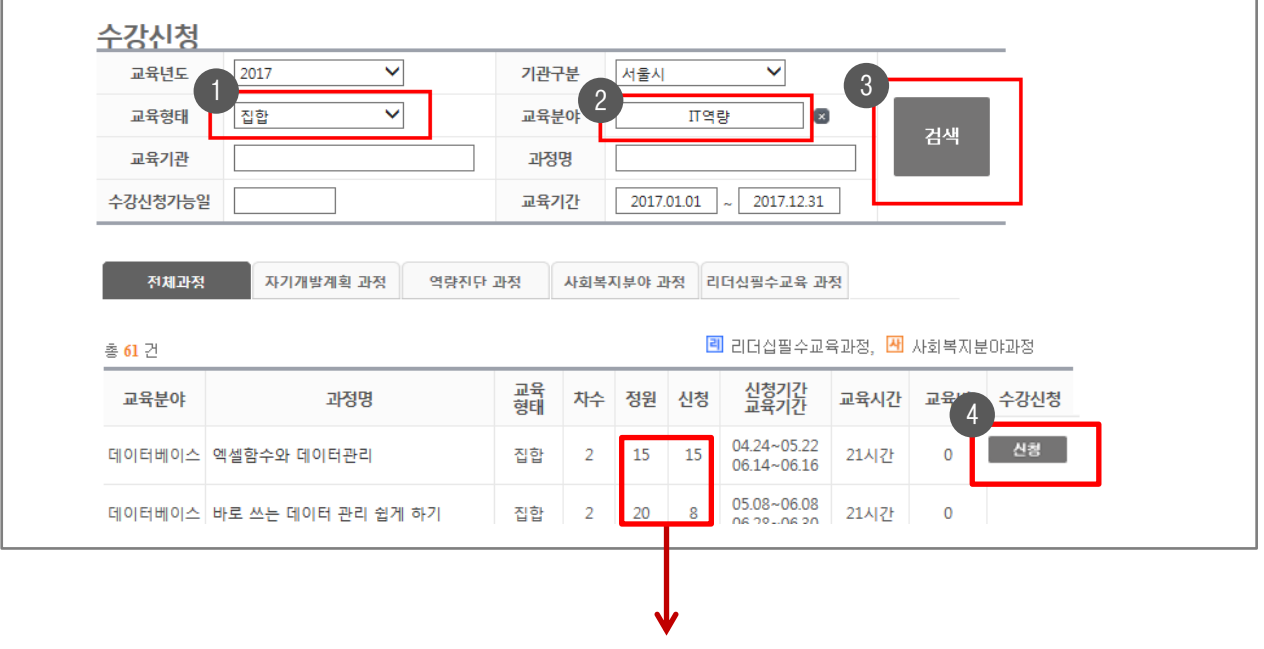

※ 정원 : 본청 및 사업소에서 신청가능한 인원을 의미함. (간혹 과정의 전체 수강인원과 혼돈하는 경우가 있음)

 $-$  수강신청이 완료되면 수강신청 버튼이  $\overline{u}$   $\overline{u}$   $\rightarrow$   $\overline{u}$   $\rightarrow$   $\overline{u}$  로 변경됨

과조정 승인 : 부서교육담당이 승인처리를 하면 결재요청 할 수 있음

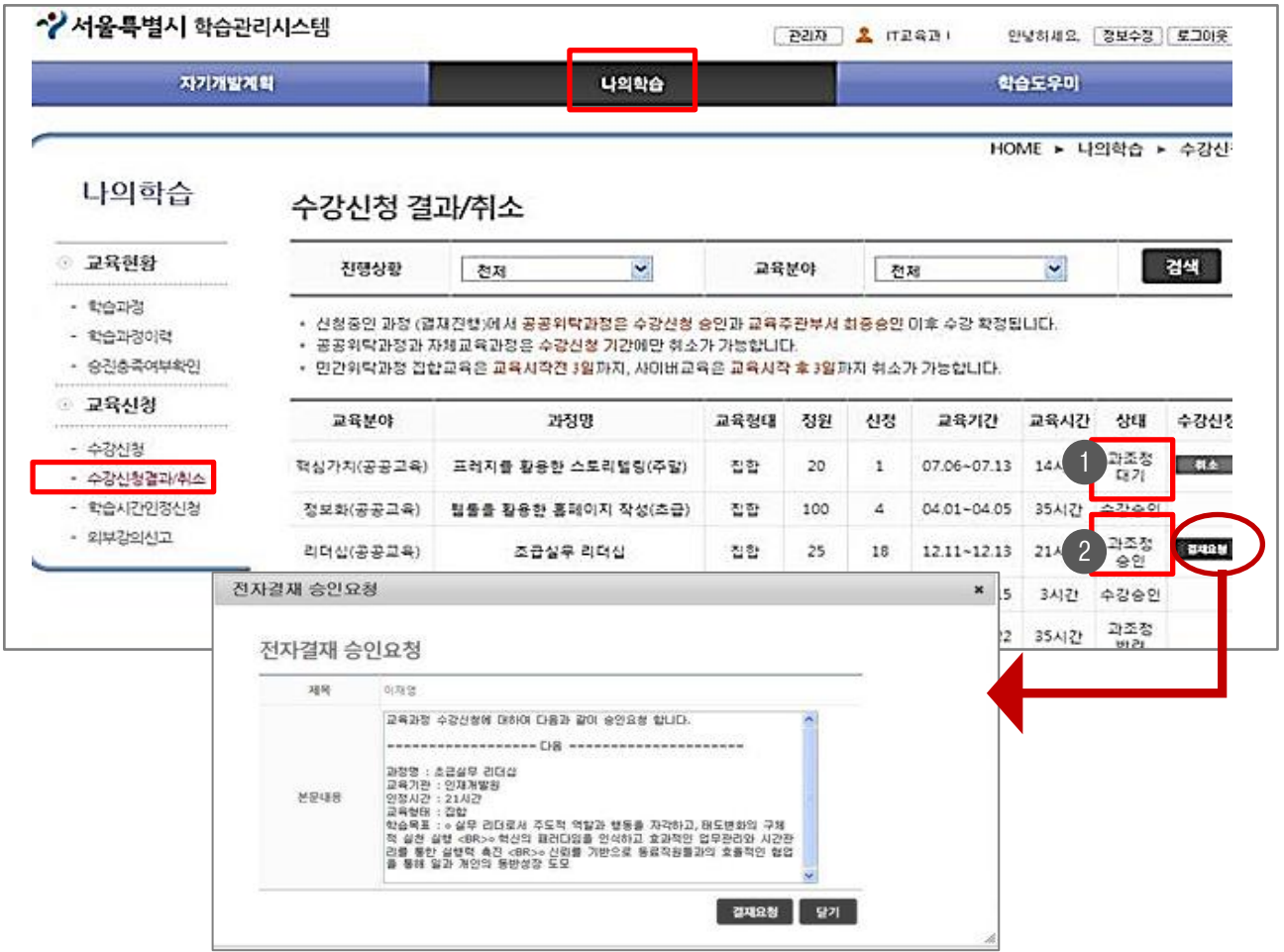

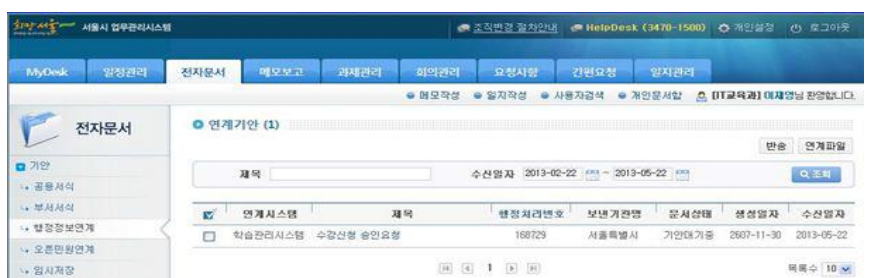

업무관리시스템 > 기안 > 행정정보연계에 생성된 "기안문서"를 부서장까지 내부결재 수강신청 완료

 $\overline{3}$ 결재요청

2 <sup>"</sup>상태" 탭이 <u>과조정승인</u> 인 경우 옆의 **결재요청 버튼** 을 눌러 업무관리시스템으로 결재 문서 생성 ※ 교육신청기간이 지나면 결재요청버튼이 보이지 않으니 반드시 교육신청기간내에 처리해야 함

1 <sup>"</sup>상태"탭이 <u>과조정대기</u> 인 경우 각 부서별 교육담당(예, 서무주임 등)에게 **과조정승인 요청** 

 $\overline{2}$ 

## 최종완료

 $\overline{4}$ 

## 나의학습 > 수강신청결과/취소 메뉴에서 상태탭이 "수강승인"으로 되어있으면 최종 신청 완료된 것임

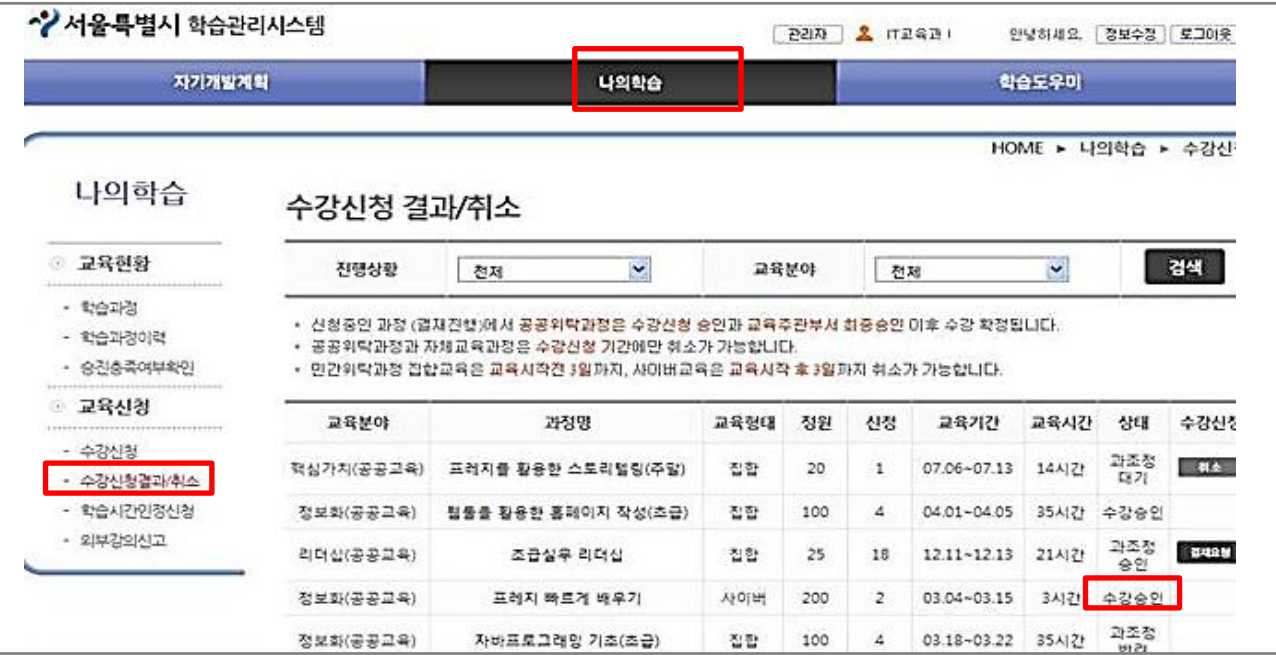